# *i*steelseries

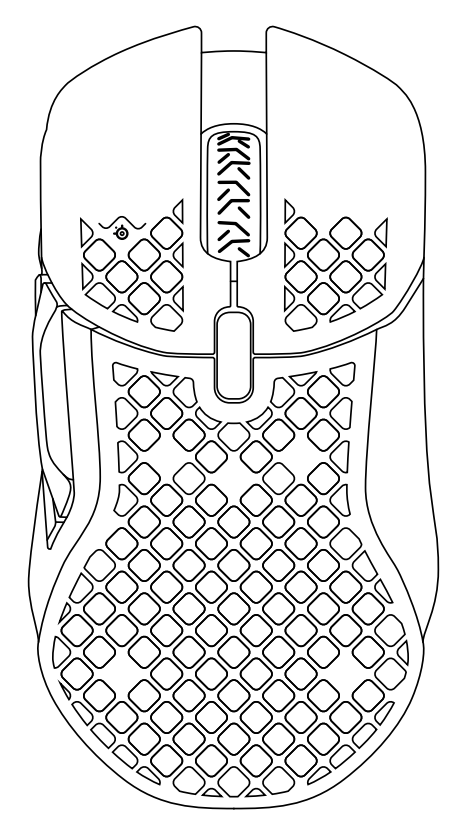

# AEROX 5 WIRELESS

PRODUCT INFORMATION GUIDE

# WELCOME TO AEROX 5 WIRELESS

Your new mouse is the result of our unyielding pursuit of perfection since 2001. We poured our hearts into creating the best possible ultra lightweight gaming mouse, optimizing it for speed and performance. The SteelSeries Aerox 5 Wireless is engineered to get the fastest swipes, so you can beat the competition to the trigger. When milliseconds count, speed matters.

# **TABLE OF CONTENTS**

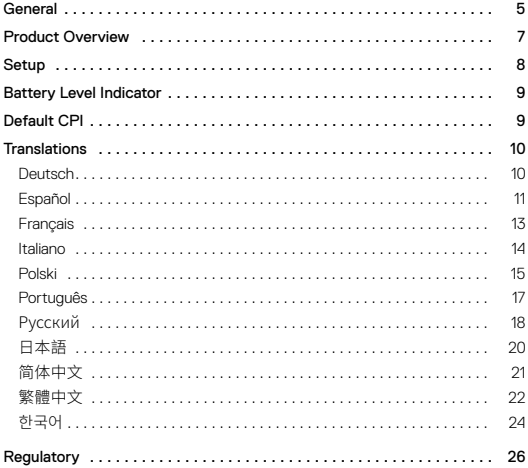

# <span id="page-4-0"></span>PACKAGE CONTENTS

Aerox 5 Wireless Mouse USB Type-C to USB Type-A Super Mesh Data Cable (6.56ft / 2m) USB Type-C Wireless Dongle Extension Adapter Product Information Guide

# SYSTEM COMPATIBILITY

PC

Mac

Xbox

PlayStation

# STEELSERIES ENGINE

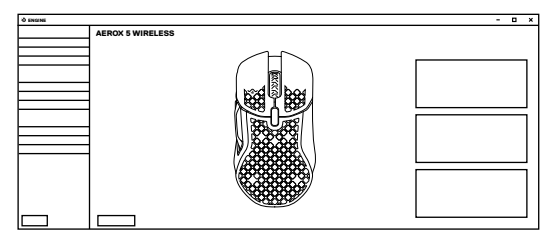

To enjoy GameSense integration, program macros, and customize lighting effects and other mouse settings on your new Aerox 5 Wireless mouse, download SteelSeries Engine at **steelseries.com/engine**

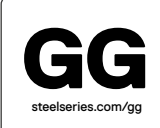

Engine is part of SteelSeries GG that comes with free apps and content we know you'll love. You can try out Moments, an app that allows you to easily clip, edit and share your gaming highlights with friends.

# PRODUCT OVERVIEW

# **MOUSE**

- Left Trigger
- Right Trigger
- Scroll Wheel
- CPI Button
- USB-C Jack
- Virgin-grade PTFE Feet
- Wireless Mode Switch
- TrueMove Air Sensor
- Side Button 1
- Side Button 2
- Side Button 3 Up
- Side Button 3 Down
- Side Button 4

# ACCESSORIES

- USB Type-C to USB Type-A Super Mesh Data Cable
- USB Type-C Wireless Dongle
- Extension Adapter

<span id="page-6-3"></span><span id="page-6-2"></span><span id="page-6-1"></span><span id="page-6-0"></span>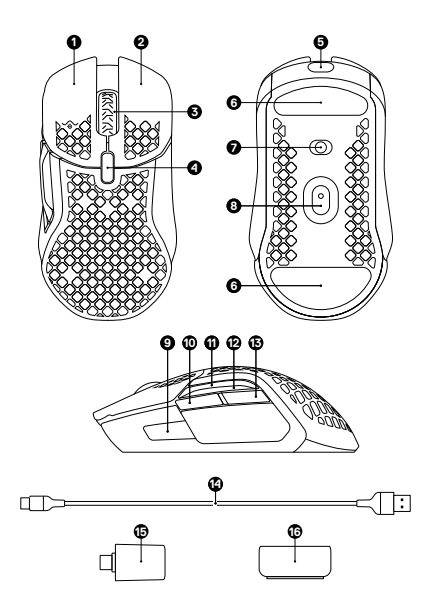

# <span id="page-7-0"></span>CONNECTING VIA 2.4 GHZ WIRELESS

- 1 Connect the Aerox 5 *[USB Type-C Wireless Dongle \(15\)](#page-6-1)* to an available USB port on your device.
- 2 Toggle the *[Wireless Mode Switch \(7\)](#page-6-2)* to the "2.4GHz" position.
- 3 The Mouse and *[USB Type-C Wireless Dongle \(15\)](#page-6-1)* will automatically pair.
- 4 To further customize your Mouse, or re-pair a Wireless Dongle, download the SteelSeries Engine software from steelseries.com/ engine

# PAIRING VIA BLUETOOTH

- 1 Initiate Bluetooth pairing mode on your Bluetooth 5.0 or higher enabled device.
- 2 Hold the *[CPI Button \(4\)](#page-6-3)* and toggle the *[Wireless Mode Switch \(7\)](#page-6-2)* to the Bluetooth  $*$  position to turn on your Mouse.
- 3 The Mouse lighting will start blinking blue when searching for a connection.
- 4 Select "Aerox 5 Wireless" on your Bluetooth-enabled device.

# <span id="page-8-0"></span>BATTERY LEVEL INDICATOR

During use, the mouse will flash red when 5% or less battery remains.

When turning on or waking from sleep, the mouse will flash a color to indicate remaining battery level:

Red 0–5% battery

Yellow 6-10% battery

Green 11–100% battery

When charging, the lighting will flash green for 5 seconds before resuming default lighting.

# DEFAULT CPI

Aerox 5 Wireless comes with 5 preset CPI settings that can be selected using the *[CPI Button \(4\)](#page-6-3)* on the top of the mouse. Each setting has its own lighting indicator for ease of selection.

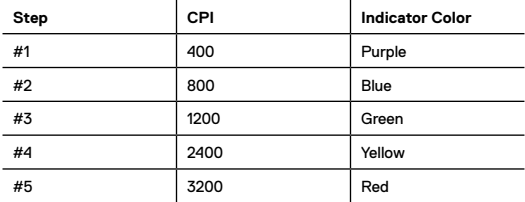

# <span id="page-9-0"></span>**DEUTSCH**

# **ALLGEMEIN**

#### **LIEFERUMFANG**

Aerox 5 Wireless Maus USB-C auf USB-A-Super-Mesh-Kabel zur Datenübertragung (2m) USB-C-Wireless-Dongle Erweiterungsadapter Produkt-Informationshandbuch

#### **KOMPATIBILITÄT**

PC, Mac, Xbox, PlayStation

#### **STEELSERIES ENGINE**

Um die GameSense-Integration zu nutzen, Makros zu erstellen und die Beleuchtung sowie weitere Einstellungen der Aerox 5 Wireless anzupassen, empfehlen wir SteelSeries Engine, das unter **steelseries.com/engine** heruntergeladen werden kann.

SteelSeries Engine ist ein Bestandteil von SteelSeries GG, einer Sammlung aus kostenlosen Anwendungen und praktischen Inhalten, die du unbedingt ausprobieren solltest. Wie wäre es zum Beispiel mit Moments, einer Anwendung, mit der du Highlights aus deinen Games zusammenschneiden, bearbeiten und mit Freunden teilen kannst? **steelseries.com/gg**

# PRODUKTÜBERSICHT

#### **MAUS**

- 1 Linke Maustaste
- 2 Rechte Maustaste
- 3 Scrollrad
- <span id="page-9-3"></span>4 CPI-Taste
- 5 USB-C-Anschluss
- 6 Gleitfüße aus reinem PTFE
- <span id="page-9-2"></span>7 Wireless-Schalter

#### **ZUBEHÖR**

14 USB-C auf USB-A-Super-Mesh-Kabel zur Datenübertragung

- 8 TrueMove Air Sensor
- 9 Seitentaste 1
- 10 Seitentaste 2
- 11 Seitentaste 3 (hoch)
- 12 Seitentaste 3 (runter)
- 13 Seitentaste 4
- <span id="page-9-1"></span>15 USB-C-Wireless-Dongle
- 16 Erweiterungsadapter

\*Zubehör und Ersatzteile gibt es unter steelseries.com/gaming-accessories

# EINRICHTUNG

#### **HERSTELLEN EINER 2,4 GHZ WIRELESS-VERBINDUNG**

- 1 Stecke das *[USB-C-Wireless-Dongle \(15\)](#page-9-1)* der Aerox 5 Wireless in einen freien USB-Anschluss an deinem Gerät.
- 2 Stelle den [Wireless-Schalter \(7\)](#page-9-2) auf die Position "2.4GHz".
- 3 Die Maus und das *[USB-C-Wireless-Dongle \(15\)](#page-9-1)* verbinden sich automatisch.
- 4 Um die Maus weiter anzupassen oder erneut eine Verbindung mit einem Wireless-Dongle herzustellen, benötigst du die SteelSeries Engine-Software, die unter steelseries.com/engine zum Download verfügbar ist

### **HERSTELLEN EINER BLUETOOTH-VERBINDUNG**

- 1 Starte den Bluetooth-Kopplungsmodus auf einem Gerät, das Bluetooth 5.0 oder höher unterstützt.
- 2 Halte den *[CPI-Taste \(4\)](#page-9-3)* gedrückt und schalte den *[Wireless-Schalter \(7\)](#page-9-2)* in die Position Bluetooth  $\hat{x}$ , um deine Maus einzuschalten.
- 3 Die Beleuchtung der Maus blinkt blau, wenn eine Verbindung hergestellt wird.

<span id="page-10-0"></span>4 Wähle "Aerox 5 Wireless" aus der Liste von Vorschlägen deines Bluetooth-fähigen Geräts.

Weitere Produktinformationen erhältst du unter steelseries.com/aerox-5-wireless

# **AKKUSTANDSANZEIGE**

Während der Verwendung blinkt die Maus rot, wenn der Ladestatus noch 5% oder weniger beträgt.

Beim Einschalten oder Aktivieren aus dem Ruhezustand blinkt die Maus in einer bestimmten Farbe, um den verbleibenden Akkustand anzuzeigen:

Rot Akkustand 0–5%

Gelb Akkustand 6–10%

Grün Akkustand 11–100%

Während des Ladevorgangs blinkt die Maus 5 Sekunden lang grün, bevor sie im Anschluss normal weiterleuchtet.

# STANDARDMÄSSIGE CPI-EINSTELLUNGEN

Die Aerox 5 Wireless besitzt standardmäßig 5 vorbestimmte CPI-Einstellungen, zwischen denen mit dem *[CPI-Taste \(4\)](#page-9-3)* oben auf der Maus gewechselt werden kann. Jede Einstellung besitzt eine einzigartige Farbe, damit du immer weißt, mit wie viel CPI du spielst.

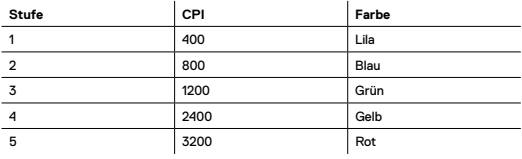

# ESPAÑOL

# **GENERAL**

**CONTENIDO DEL PAQUETE**

Aerox 5 Wireless Mouse Cable de datos supertrenzado de USB tipo C a USB tipo A (2m)

Dongle inalámbrico tipo USB-C

Adaptador de extensión

Guía de información sobre el producto

# **COMPATIBILIDAD DEL SISTEMA**

PC, Mac, Xbox, PlayStation

### **STEELSERIES ENGINE**

Para que disfrutes de la integración GameSense, macros de programa y efectos de iluminación individualizados y demás configuraciones en tu nuevo ratón Aerox 5 Wireless, descárgate SteelSeries Engine en **steelseries.com/engine**

Engine forma parte de SteelSeries GG que incluye aplicaciones gratuitas y contenidos que sabemos que te gustan. Puedes probar Moments, una aplicación que te permite editar y compartir con tus amigos tus mejores momentos en gaming. **steelseries.com/gg**

# RESUMEN DEL PRODUCTO

#### **RATÓN**

- 1 Gatillo izquierdo
- 2 Gatillo derecho
- 3 Rueda de desplazamiento
- <span id="page-10-2"></span>4 Botón CPI
- 5 Conector tipo USB C
- 6 Deslizadores de PTFE calidad virgen
- <span id="page-10-1"></span>7 Interruptor modo inalámbrico
- 8 Sensor TrueMove Air
- 9 Botón lateral 1
- 10 Botón lateral 2
- 11 Botón lateral 3 arriba

# **ACCESORIOS**

- 14 Cable de datos supertrenzado de USB tipo C a USB tipo A
- 12 Botón lateral 3 abajo 13 Botón lateral 4
- <span id="page-11-0"></span>15 Dongle inalámbrico tipo USB-C
- 16 Adaptador de extensión

\*Los accesorios y piezas de sustitución están en steelseries.com/gaming-accessories

# CONFIGURACIÓN

## **CONECTAR MEDIANTE INALÁMBRICO DE 2.4 GHZ**

- 1 Conecta el Aerox 5 Wireless *[Dongle inalámbrico tipo USB-C \(15\)](#page-11-0)* a un puerto USB que esté disponible en tu dispositivo.
- 2 Conmuta *[Interruptor modo inalámbrico \(7\)](#page-10-1)* a la posición «2,4 GHz».
- 3 El ratón y *[Dongle inalámbrico tipo USB-C \(15\)](#page-11-0)* se emparejarán automáticamente.
- 4 Para avanzar más en la individualización de tu ratón o reemparejar un dongle inalámbrico, descárgate el software SteelSeries Engine en steelseries.com/engine

## **EMPAREJAMIENTO VÍA BLUETOOTH**

- 1 Inicia el modo de emparejamiento Bluetooh en tu Bluetooth 5.0 o en un dispositivo de habilitación superior.
- 2 Mantén presionado *[Botón CPI \(4\)](#page-10-2)* y conmuta *[Interruptor modo inalámbrico \(7\)](#page-10-1)* a la posición Bluetooth \* para encender tu ratón.
- 3 La iluminación del ratón comenzará a parpadear en azul mientras busca una conexión.
- 4 Selecciona "Aerox 5 Wireless" en tu dispositivo habilitado para Bluetooth.

Información de producto detallada en steelseries.com/aerox-5-wireless

# INDICADOR DE NIVEL DE CARGA DE LA BATERÍA

El ratón parpadeará en rojo cuando se esté utilizando y solo quede el 5 % de la batería.

Al encenderse o salir del modo de reposo, el ratón parpadeará en un color indicativo del nivel de carga de la batería:

rojo 0-5 % de batería

amarillo 6-10 % de batería

verde 11-100 % de batería

Durante la carga, la iluminación parpadeará 5 segundos en verde antes de recuperar la iluminación estándar.

# CPI POR DEFECTO

Aerox 5 Wireless viene con 5 preconfiguraciones de CPI que se pueden seleccionar utilizando *[Botón CPI \(4\)](#page-10-2)* en la parte superior del ratón. Cada configuración tiene su propio indicador luminoso para facilitar su elección

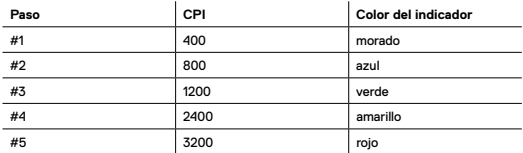

# <span id="page-12-0"></span>**FRANCAIS**

# GÉNÉRALITÉS

### **CONTENU DE LA BOÎTE**

Aerox 5 Wireless Mouse Câble de données Super Mesh USB Type-C vers USB Type-A (2m) Dongle sans fil USB Type-C Adaptateur d'extension Guide d'information sur le produit

**COMPATIBILITÉ SYSTÈME**

PC, Mac, Xbox, Playstation

#### **STEELSERIES ENGINE**

Pour profiter de l'intégration de GameSense, les macros de programme et personnaliser les effets d'éclairage et autres paramètres de souris sur votre nouvelle souris Aerox 5 Wireless, téléchargez SteelSeries Engine sur **steelseries.com/engine**

Engine fait partie de la SteelSeries GG qui comprend des applications gratuites et le contenu que nous savons que vous aimerez. Vous pouvez essayer Moments, une application qui vous permet de facilement créer des clips, modifier et partager vos moments forts de jeu avec des amis. **steelseries.com/gg**

# PRÉSENTATION DU PRODUIT

#### **SOURIS**

- 1 Gâchette gauche
- 2 Gâchette droite
- 3 Molette de défilement
- <span id="page-12-3"></span>4 Bouton CPI
- 5 Prise USB-C
- 6 Pieds en PTFE de qualité vierge
- <span id="page-12-2"></span>7 Commutateur mode sans fil

#### **ACCESSOIRES**

14 Câble de données Super Mesh USB Type-C vers USB Type-A

- 8 Capteur TrueMove Air
- 9 Bouton latéral 1
- 10 Bouton latéral 2
- 11 Bouton latéral 3 Haut
- 12 Bouton latéral 3 Bas
- 13 Bouton latéral 4
- <span id="page-12-1"></span>15 Dongle sans fil USB Type-C

# 16 Adaptateur d'extension

\*Retrouvez les accessoires et les pièces de rechange sur steelseries.com/gaming-accessories

# CONFIGURATION

#### **CONNEXION VIA 2,4 GHZ SANS FIL**

- 1 Connectez le Aerox 5 Wireless *[Dongle sans fil USB Type-C \(15\)](#page-12-1)* à un port USB disponible sur votre appareil.
- 2 Basculez le *[Commutateur mode sans fil \(7\)](#page-12-2)* sur la position « 2,4 GHz ».
- 3 La souris et le *[Dongle sans fil USB Type-C \(15\)](#page-12-1)* s'associent automatiquement.
- 4 Pour personnaliser encore davantage votre souris ou associer à nouveau avec un Dongle sans fil, téléchargez le logiciel SteelSeries Engine à partir de steelseries.com/ engine

#### **ASSOCIATION VIA BLUETOOTH**

- 1 Initiez le mode association Bluetooth sur votre appareil avec Bluetooth 5.0 ou version ultérieure.
- 2 Maintenez le *[Bouton CPI \(4\)](#page-12-3)* et basculez le *[Commutateur mode sans fil \(7\)](#page-12-2)* sur la position Bluetooth  $\hat{x}$  pour activer votre souris.
- 3 L'éclairage de la souris commence à clignoter en bleu lors de la recherche de connexion.
- 4 Sélectionnez "Aerox 5 Wireless" sur votre appareil avec Bluetooth.

Plus d'informations détaillées sur le produit sur steelseries.com/aerox-5-wireless

# INDICATEUR DU NIVEAU DE LA BATTERIE

Durant l'utilisation, la souris clignote en rouge lorsque le niveau de batterie est à 5 % ou

<span id="page-13-0"></span>moins.

Lors de l'allumage ou de la sortie du réveil, la souris fait clignoter une couleur pour indiquer le niveau de batterie restant :

Rouge 0-5 % de batterie 6-10 % de batterie Vert 11-100 % de batterie

Lors de la mise en charge, le voyant clignote en vert pendant 5 secondes avant de revenir au voyant par défaut.

# CPI PAR DÉFAUT

Aerox 5 Wireless comprend 5 paramètres CPI préréglés qui peuvent être sélectionnés en utilisant la *[Bouton CPI \(4\)](#page-12-3)* sur le dessus de la souris. Chaque paramètre possède son propre voyant lumineux pour une sélection simple.

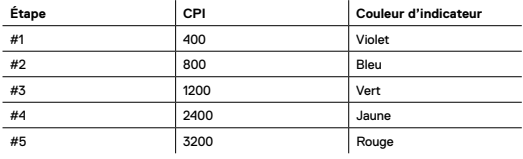

# ITALIANO

# GENERALITÀ

## **CONTENUTO DELLA CONFEZIONE**

Mouse Aerox 5 Wireless Cavo dati super mesh da USB tipo C a USB tipo A (2m) Dongle wireless USB tipo C Prolunga Guida alle informazioni sul prodotto

**COMPATIBILITÀ DEL SISTEMA**

PC, Mac, Xbox, Playstation

# **STEELSERIES ENGINE**

Per sfruttare l'integrazione con GameSense, programmare le macro e personalizzare gli effetti di luce e altre impostazioni del mouse sul tuo nuovo mouse Aerox 5 Wireless, scarica lo SteelSeries Engine da **steelseries.com/engine**

Engine fa parte di SteelSeries GG che viene fornito con applicazioni gratuite e contenuti che siamo certi ti piaceranno. Puoi provare Moments, un'app che ti permette di catturare, modificare e condividere facilmente i tuoi highlights di gioco con gli amici. **steelseries.com/gg**

# PANORAMICA SUL PRODOTTO

# **MOUSE**

- 1 Tasto sinistro
- 2 Tasto destro
- 3 Rotellina di scorrimento
- <span id="page-13-2"></span>4 Pulsante CPI
- 5 Jack USB-C
- 6 Piedini in PTFE vergine
- <span id="page-13-1"></span>7 Interruttore modalità wireless

### **ACCESSORI**

14 Cavo dati super mesh da USB tipo C a USB tipo A

- 8 Sensore Truemove Air
- 9 Pulsante laterale 1
- 10 Pulsante laterale 2
- 11 Pulsante laterale 3 in alto
- 12 Pulsante laterale 3 in basso
- 13 Pulsante laterale 4

#### <span id="page-14-1"></span><span id="page-14-0"></span>15 Dongle wireless USB tipo C 16 Prolunga

\*Trovi accessori e pezzi di ricambio su steelseries.com/gaming-accessories

# CONFIGURAZIONE

#### **CONNESSIONE TRAMITE WIRELESS 2,4 GHZ**

- 1 Collega l'Aerox 5 Wireless *[Dongle wireless USB tipo C \(15\)](#page-14-1)* a una porta USB disponibile sul tuo dispositivo.
- 2 Sposta il *[Interruttore modalità wireless \(7\)](#page-13-1)* nella posizione "2.4 GHz".
- 3 Il mouse e il *[Dongle wireless USB tipo C \(15\)](#page-14-1)* si associeranno automaticamente.
- 4 Per personalizzare ulteriormente il tuo mouse o ri-associare un Dongle Wireless, scarica il software SteelSeries Engine da steelseries.com/engine

#### **ASSOCIAZIONE TRAMITE BLUETOOTH**

- 1 Avvia la modalità di associazione Bluetooth sul dispositivo abilitato a Bluetooth 5.0 o superiore.
- 2 Tieni premuto il *[Pulsante CPI \(4\)](#page-13-2)* e sposta il *[Interruttore modalità wireless \(7\)](#page-13-1)* sulla posizione Bluetooth  $\hat{x}$  per accendere il tuo mouse.
- 3 L'illuminazione del mouse inizierà a lampeggiare in blu quando cerca una connessione.
- 4 Seleziona "Aerox 5 Wireless" sul dispositivo abilitato al Bluetooth.

Informazioni più dettagliate sul prodotto su steelseries.com/aerox-5-wireless

# INDICATORE DEL LIVELLO DI BATTERIA

Durante l'uso, il mouse lampeggia in rosso quando rimane il 5% o meno di batteria. Quando viene acceso o riattivato dalla sospensione, il mouse lampeggia con un colore che

indica il livello di batteria rimanente:

Rosso 0–5% di batteria

Giallo 6–10% di batteria

Verde 11–100% di batteria

Durante la ricarica, la luce lampeggerà in verde per 5 secondi prima di riprendere l'illuminazione predefinita.

# CPI PREDEFINITO

Aerox 5 Wireless viene fornito con 5 impostazioni di CPI preimpostate che possono essere selezionate utilizzando il *[Pulsante CPI \(4\)](#page-13-2)* sulla parte superiore del mouse. Ogni impostazione ha il proprio indicatore luminoso per facilitare la selezione.

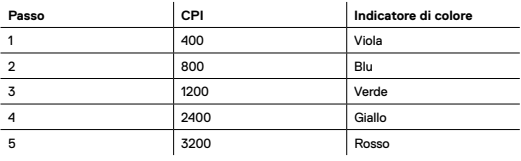

# POLSKI

# INFORMACJE OGÓLNE

**ZAWARTOŚĆ OPAKOWANIA** Aerox 5 Wireless Mouse Przewód siatkowy do transmisji danych USB-C do USB-A (2m) Bezprzewodowy odbiornik USB-C Adapter przedłużający Przewodnik użytkowania produktu **KOMPATYBILNOŚĆ Z SYSTEMAMI**

## PC, Mac, Xbox, PlayStation

#### **STEELSERIES ENGINE**

Pobierz SteelSeries Engine z **steelseries.com/engine i korzystaj z integracji GameSense, programuj makra oraz dostosuj dowolnie efekty świetlne i inne ustawienia swojej nowej myszy Aerox 5 Wireless.**

Engine należy do serii SteelSeries GG wyposażonej w darmowe aplikacje i treści, które na pewno Ci się spodobają. Wypróbuj Moments, aplikację, która pozwoli Ci łatwo wycinać, edytować i dzielić się swoimi najlepszymi momentami z gry ze znajomymi. **steelseries.com/gg**

# OPIS PRODUKTU

## **MYSZ**

- 1 Lewy przycisk
- 2 Prawy przycisk
- 3 Pokrętło
- <span id="page-15-2"></span>4 Przycisk CPI
- 5 Gniazdko USB-C
- 6 Stopka z 100% czystego PTFE
- <span id="page-15-1"></span>7 Bezprzewodowy przełącznik trybów

#### **AKCESORIA**

14 Przewód siatkowy do transmisji danych USB-C do USB-A

- 8 Czujnik TrueMove Air
- 9 Przycisk boczny 1
- 10 Przycisk boczny 2
- 11 Przycisk boczny 3 górny
- 12 Przycisk boczny 3 dolny
- 13 Przycisk boczny 4
- <span id="page-15-0"></span>15 Bezprzewodowy odbiornik USB-C
- 16 Adapter przedłużający

\*Akcesoria i części zamienne dostępne są na stronie steelseries.com/gaming-accessories

# **KONFIGURACJA**

#### **POŁĄCZENIE BEZPRZEWODOWE 2,4 GHZ**

- 1 Podłącz nadajnik Aerox 5 Wireless *[Bezprzewodowy odbiornik USB-C \(15\)](#page-15-0)* do dostępnego portu USB w Twoim urządzeniu.
- 2 Przełącz [Bezprzewodowy przełącznik trybów \(7\)](#page-15-1) na pozycie "2.4GHz".
- 3 Mysz i *[Bezprzewodowy odbiornik USB-C \(15\)](#page-15-0)* zostaną automatycznie sparowane.
- 4 Aby spersonalizować swoją mysz lub ponownie sparować ją z nadajnikiem bezprzewodowym, pobierz program SteelSeries Engine dostępny pod adresem steelseries.com/engine

#### **PAROWANIE ZA POMOCĄ BLUETOOTH**

- 1 Zainicjuj tryb parowania Bluetooth na swoim urządzeniu z obsługą Bluetooth 5.0 lub wyższą.
- 2 Przytrzymaj przycisk *[Przycisk CPI \(4\)](#page-15-2)* i ustaw *[Bezprzewodowy przełącznik trybów](#page-15-1)  [\(7\)](#page-15-1)* w pozycii Bluetooth  $\hat{x}$ , aby włączyć mysz.
- 3 Podczas wyszukiwania połączenia podświetlenie myszy zacznie migać na niebiesko.
- 4 Na swoim urządzeniu obsługującym Bluetooth wybierz .. Aerox 5 Wireless".

Szczegółowe informacje na temat produktu dostępne są na stronie steelseries.com/air-5-wireless

# WSKAŹNIK POZIOMU BATERII

Podczas użytkowania mysz będzie migać na czerwono w przypadku, gdy poziom baterii wynosi 5% lub mniej.

Po włączeniu lub wybudzeniu z uśpienia mysz miga kolorem, wskazując pozostały poziom naładowania baterii:

Czerwony 0–5% baterii Żółty 6–10% baterii<br>Zielony 11–100% baterii 11–100% baterii

Podczas ładowania, światełko będzie migać na zielono przez 5 sekund przed wznowieniem oświetlenia domyślnego.

# DOMYŚLNE CPI

<span id="page-16-0"></span>Mysz Aerox 5 Wireless jest wyposażona w 5 ustawień wstępnych CPI, które można wybrać za pomocą *[Przycisk CPI \(4\)](#page-15-2)* na górze myszy. Każde ustawienie posiada własny wskaźnik oświetlenia dla ułatwienia wyboru.

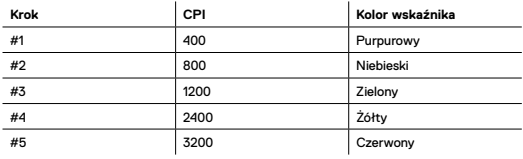

# **PORTUGUÊS**

# GENERALIDADES

#### **CONTEÚDO DA EMBALAGEM**

Aerox 5 Wireless Mouse Cabo de dados Super Mesh USB Tipo C a USB Tipo A (2m) Dongle sem fios USB Tipo C Adaptador de extensão Guia de informação sobre o produto

**COMPATIBILIDADE** PC, Mac, Xbox, Playstation

#### **STEELSERIES ENGINE**

Para desfrutares da integração do GameSense, macros de programas e personalizares efeitos de iluminação e outras definições de rato no teu novo rato Aerox 5 Wireless, transfere o SteelSeries Engine em **steelseries.com/engine**

Engine faz parte do SteelSeries GG que vem com aplicações grátis e conteúdo que sabemos que vais adorar. Podes experimentar o Moments, uma aplicação que te permite facilmente cortar, editar e partilhar os teus destaques de gaming com amigos. **steelseries.com/gg**

# DESCRIÇÃO GERAL DO PRODUTO

#### **RATO**

- 1 Gatilho esquerdo
- 2 Gatilho direito
- 3 Roda
- <span id="page-16-3"></span>4 Botão CPI
- 5 Conector USB-C
- 6 Pés de PTFE virgem
- <span id="page-16-2"></span>7 Switch do modo sem fios

### **ACESSÓRIOS**

11 Botão lateral 3 para cima

8 Sensor TrueMove Air 9 Botão lateral 1 10 Botão lateral 2

- 12 Botão lateral 3 para baixo
- 13 Botão lateral 4
- 14 Cabo de dados Super Mesh USB Tipo C a USB Tipo A
- <span id="page-16-1"></span>15 Dongle sem fios USB Tipo C
- 16 Adaptador de extensão

\*Encontre acessórios e peças de substituição em steelseries.com/gaming-accessories

# CONFIGURAÇÃO

#### **LIGAÇÃO VIA 2,4 GHZ SEM FIOS**

- 1 Liga o Aerox 5 Wireless *[Dongle sem fios USB Tipo C \(15\)](#page-16-1)* a uma porta USB disponível no teu dispositivo.
- 2 Move o *[Switch do modo sem fios \(7\)](#page-16-2)* para a posição "2,4 GHz".
- 3 O rato e o *[Dongle sem fios USB Tipo C \(15\)](#page-16-1)* irão emparelhar automaticamente.
- 4 Para continuares a personalizar o teu rato ou para voltares a emparelhar um Dongle

sem fios, transfere o software SteelSeries Engine em steelseries.com/engine

#### <span id="page-17-0"></span>**EMPARELHAMENTO VIA BLUETOOTH**

- 1 Inicia o modo de emparelhamento via Bluetooth no teu Bluetooth 5.0 ou num dispositivo superior.
- 2 Mantém o *[Botão CPI \(4\)](#page-16-3)* premido e move o *[Switch do modo sem fios \(7\)](#page-16-2)* para a posição Bluetooth \* para ligares o teu rato.
- 3 A luz do rato começará a piscar a azul quando estiver a procurar uma ligação.
- 4 Seleciona "Aerox 5 Wireless" no teu dispositivo com Bluetooth.

Mais informações detalhadas em steelseries.com/aerox-5-wireless

# INDICADOR DO NÍVEL DA BATERIA

Durante a utilização, o rato apresentará uma luz vermelha intermitente quando tiver 5% ou menos de bateria.

Ao ligar ou ao reativar, o rato apresentará uma luz intermitente colorida para indicar o nível restante de bateria:

Vermelho Bateria 0–5% Bateria 6–10% Verde Bateria 11–100%

Ao carregar, apresentará uma luz verde intermitente por 5 segundos antes de retomar a iluminação padrão.

# CPI PADRÃO

Aerox 5 Wireless possui 5 definições CPI predefinidas que podem ser selecionadas utilizando o *[Botão CPI \(4\)](#page-16-3)* na parte superior do rato. Cada definição tem o seu próprio indicador de iluminação para facilitar a seleção.

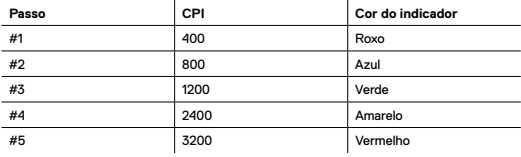

# РУССКИЙ

# ОБЩАЯ ИНФОРМАЦИЯ

#### **СОДЕРЖИМОЕ УПАКОВКИ**

Мышь Aerox 5 Wireless Кабель для передачи данных с оплеткой из мелкой сетки USB Type-C – USB Type-A (2м) Беспроводной ключ USB Type-C Удлинительный адаптер Руководство с информацией об изделии

#### **СИСТЕМНАЯ СОВМЕСТИМОСТЬ**

ПК, Mac, Xbox, PlayStation

#### **STEELSERIES ENGINE**

Чтобы воспользоваться интеграцией GameSense, программными макросами, настраиваемыми эффектами подсветки и другими настройками на своей новой мыши Aerox 5 Wireless, скачайте SteelSeries Engine по адресу steelseries.com/ engine

Engine является частью SteelSeries GG, которое поставляется вместе с бесплатными приложениями и контентом, который вам обязательно понравится. Вы можете попробовать приложение Moments, которое позволит вам легко снимать, редактировать и делиться с друзьями своими игровыми достижениями. steelseries.com/gg

# ОБЗОР ИЗДЕЛИЯ

### **МЫШЬ**

- 1 Левый триггер
- 2 Правый триггер
- 3 Колесо прокрутки
- <span id="page-18-2"></span>4 Кнопка CPI
- 5 Разъем USB-C Jack
- 6 Ножки из ПТФЕ первого сорта
- <span id="page-18-1"></span>7 Беспроводной переключатель

# **АКСЕССУАРЫ**

14 Кабель для передачи данных с оплеткой из мелкой сетки USB Type-C – USB Type-A

режима

- 8 Датчик TrueMove Air
- 9 Боковая кнопка 1
- 10 Боковая кнопка 2
- 11 Боковая кнопка 3 вверх
- 12 Боковая кнопка 3 вниз
- 13 Боковая кнопка 4
- <span id="page-18-0"></span>15 Беспроводной ключ USB Type-C
- 16 Удлинительный адаптер

\*Аксессуары и запасные части можно найти по адресу steelseries.com/gamingaccessories

# УСТАНОВКА

## **БЕСПРОВОДНОЕ ПОДКЛЮЧЕНИЕ ЧЕРЕЗ 2.4 ГГЦ**

- 1 Подключите Aerox 5 Wireless **[Беспроводной ключ USB Type-C \(15\)](#page-18-0)** к доступному USB-порту на вашем устройстве.
- 2 Переключите **[Беспроводной переключатель режима \(7\)](#page-18-1)** в положение «2.4 ГГц».
- 3 Мышь и **[Беспроводной ключ USB Type-C \(15\)](#page-18-0)** автоматически сопрягутся.
- 4 Для дальнейшей настройки вашей мыши или повторного сопряжения с беспроводным ключом скачайте программное обеспечение SteelSeries Engine с сайта steelseries.com/engine

#### **СОПРЯЖЕНИЕ ЧЕРЕЗ BLUETOOTH**

- 1 Включите режим сопряжения через Bluetooth на вашем устройстве с включенным Bluetooth 5.0 или более поздней версии.
- 2 Удерживайте **[нопка CPI \(4\)](#page-18-2)** и переключайте **[Беспроводной](#page-18-1)**  [переключатель режима \(7\)](#page-18-1) в положение Bluetooth  $*$ чтобы включить мышь.
- 3 Подсветка мыши начнет мигать синим цветом во время поиска подключения.
- 4 Выберите «Aerox 5 Wireless» на вашем устройстве с включенным Bluetooth.

Более подробную информацию об изделии можно найти по адресу steelseries. com/aerox-5-wireless

# ИНДИКАТОР УРОВНЯ ЗАРЯДА АККУМУЛЯТОРА

Во время использования мышь начнет мигать красным цветом, когда останется 5 % или менее заряда аккумулятора.

При выключении или выходе из режима сна мышь будет светиться определенным светом для обозначения оставшегося уровня заряда аккумулятора.<br>Красный

Красный 0–5 % заряда<br>Желтый 6–10 % заряд

Желтый 6–10 % заряда<br>Зеленый 11–100 % заря

11–100 % заряда

Во время зарядки подсветка будет мигать зеленым в течение 5 секунд, прежде чем возобновиться подсветка по умолчанию.

# КОЛИЧЕСТВО СИМВ./ДЮЙМ ПО УМОЛЧАНИЮ

Aerox 5 Wireless поставляется с 5 предустановленными настройками симв./ дюйм, которые можно выбрать с помощью **[Кнопка CPI \(4\)](#page-18-2)** в верхней части мыши. Каждая настройка имеет свой собственный индикатор подсветки для <span id="page-19-0"></span>облегчения выбора.

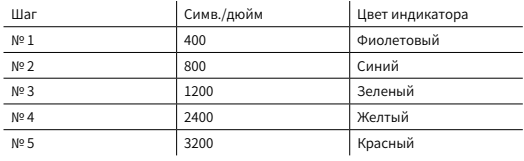

# 日本語

# 概要

#### **パッケージ内容**

Aerox 5 Wireless Mouse USB Type-C & USB Type-A スーパーメッシュデータケーブル(2m) USB Type-C ワイヤレスドングル 延長アダプター 商品情報ガイド

# **システム互換性**

PC、Mac、Xbox、Playstation

#### **STEELSERIES ENGINE**

新しいAerox 5 WirelessマウスにGameSenseを統合し、プログラムマクロ、カスタマイズ可能 なライティング効果およびその他のマウス設定を活用するには、steelseries.com/engineで SteelSeries Engineをダウンロードしてください。

Engineは、ゲーマーのための無料アプリやコンテンツを揃えたSteelSeries GGの一部です。 ゲームプレイのハイライトを簡単にクリップ・編集して仲間と共有できるアプリ、Momentsを お試しください。steelseries.com/gg

# 製品概要

#### **マウス**

<span id="page-19-3"></span>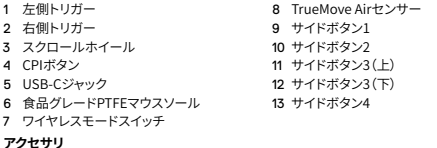

# <span id="page-19-2"></span><span id="page-19-1"></span>**アクセサリ**

14 USB Type-C & USB Type-A スーパーメッ 15 USB Type-C ワイヤレスドングル シュデータケーブル 16 延長アダプター

\*steelseries.com/gaming-accessoriesでアクセサリと交換用パーツをお求めいただけます

# 設定

#### **2.4 GHZワイヤレス接続**

- 1 Aerox 5 Wireless **[USB Type-C ワイヤレスドングル \(15\)](#page-19-1)**をデバイスの利用可能なUSB ポートに接続します。
- 2 **[ワイヤレスモードスイッチ \(7\)](#page-19-2)**を「2.4GHz」のポジションに切り替えます。
- 3 マウスと**[USB Type-C ワイヤレスドングル \(15\)](#page-19-1)**は自動的にペアリングします。
- 4 さらにカスタマイズする、あるいはワイヤレスドングルを再度ペアリングするに は、steelseries.com/engineからSteelSeries Engineソフトウェアをダウンロードしてく ださい。

# **BLUETOOTHでのペアリング**

- <span id="page-20-0"></span>1 Bluetooth 5.0またはそれ以上に対応したデバイスで、Bluetoothペアリングモードを開 始します。
- 2 *C***[PIボタン \(4\)](#page-19-3)**を押しながら、**[ワイヤレスモードスイッチ \(7\)](#page-19-2)**をBluetooth のポジションに 切り替えてマウスをオンにします。
- 3 接続の検索中は、マウスのライトが青く占滅します。
- 4 Bluetooth対応デバイスで「Aerox 5 Wireless」を選択します。

詳しい商品情報はこちらsteelseries.com/aerox-5-wireless

# バッテリーレベルインジケーター

使用中、バッテリー残量が5%以下になるとマウスが赤く点滅します。

電源を入れたり、スリープから復帰したりすると、マウスはバッテリー残量を示す色で点滅 します。

- 赤 0〜5%
- 黄 6〜10%<br>緑 11〜100%
- $11 100%$

充電中、照明は5秒間緑色に点滅してから、デフォルトのライトに戻ります。

# デフォルトのCPI

Aerox 5 Wirelessには、マウス上部の**[CPIボタン \(4\)](#page-19-3)**を使って選択できる5つのプリセットCPI設 定があります。選択を容易にするため、各設定には個々のライトの色が割り当てられています。

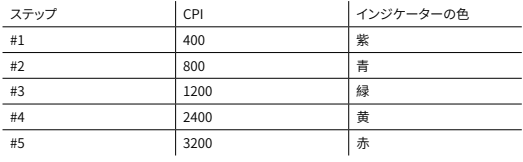

# 简体中文

# 概述

#### **包装内容**

Aerox 5 Wireless Mouse USB Type-C 转 USB Type-A Super Mesh 线(2m) USB Type-C 无线接收器 扩展适配器 产品信息指南

### **系统兼容性**

PC、MacXbox, Playstation

#### **STEELSERIES ENGINE**

为在新选购的 Aerox 5 Wireless 鼠标上尽享 GameSense 集成、编程宏以及定制光效和其 他鼠标设置,请从steelseries.com/engine 下载 SteelSeries Engine

Engine 是 SteelSeries GG 的一部分,随附您会喜欢的免费应用程序和内容。您可以试用 Moments,这款应用程序可让您轻松剪辑和编辑游戏精彩片段,并与好友分享。steelseries. com/gg

# 产品概览

#### **鼠标**

- 1 左键
- 2 右键
- 3 滚轮
- <span id="page-20-2"></span>4 CPI 按键
- 5 USB-C 插孔
- 6 高纯度 PTFE 脚贴
- <span id="page-20-1"></span>7 无线模式开关
- 8 TrueMove Air 传感器
- 9 侧键 1
- 10 侧键 2

<span id="page-21-0"></span>11 侧键 3 上

12 侧键 3 下

# **配件**

14 USB Type-C 转 USB Type-A Super Mesh 线

<span id="page-21-1"></span>15 USB Type-C 无线接收器

### 16 扩展适配器

\*在 steelseries.com/gaming-accessories 查找配件和替换件

# 设置

## **2.4 GHZ 无线连接**

- 1 将 Aerox 5 Wireless **[USB Type-C 无线接收器 \(15\)](#page-21-1)** 连接到设备上可用的 USB 端口。
- 2 将 **[无线模式开关 \(7\)](#page-20-1)** 拨动至 "2.4GHz" 位置。
- 3 鼠标和 [USB Type-C 无线接收器 \(15\)](#page-21-1) 将自动配对。
- 4 若要进一步自定义鼠标或重新配对无线接收器,请从 steelseries.com/engine 下载 SteelSeries Engine 软件

#### **BLUETOOTH 配对**

- 1 在支持 Bluetooth 5.0 或更高版本的设备上,启动 Bluetooth 配对模式。
- 2 按住 [CPI 按键 \(4\),](#page-20-2)并将 [无线模式开关 \(7\)](#page-20-1) 拨动至 Bluetooth 位置,开启鼠标。
- 3 在搜索连接时,鼠标指示灯将开始闪烁蓝色。
- 4 在启用 Bluetooth 的设备上,选择 "Aerox 5 Wireless"。

更多详细的产品信息,请访问 steelseries.com/aerox-5-wireless

# 电池电量指示器

在使用过程中,若电池电量不足 5%,鼠标会闪烁红色。

在开机或从休眠中醒来时,鼠标会闪烁不同的颜色,指示剩余的电量:

红色 电池电量 0–5%<br>黄色 电池电量 6–10%

黄色 电池电量 6–10%

绿色 电池电量 11–100%

在充电时,灯光将闪烁绿色5秒,然后,恢复默认灯光。

# 默认 CPI

Aerox 5 Wireless 具有 5 个预设 CPI 设置,可以使用鼠标顶部的 *C***[PI 按键 \(4\)](#page-20-2)** 进行选择。为 便于选择,每个设置都有独立的灯光指示器。

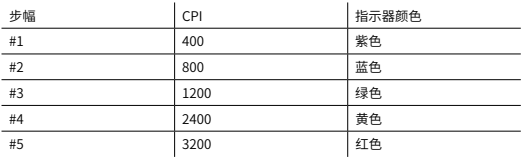

# 繁體中文

# 概述

**包裝內容**

Aerox 5 Wireless Mouse USB Type-C 轉 USB Type-A Super Mesh資料線(2m) USB Type-C 無線接收器 擴充轉接器 產品資訊指南

# **系統相容性**

PC、MacXbox,Playstation

#### **STEELSERIES ENGINE**

為在新選購的 Aerox 5 Wireless 滑鼠上盡享 GameSense 集成、程式設計巨集以及定制光

效和其他滑鼠設定,請從steelseries.com/engine 下載 SteelSeries Engine Engine 是 SteelSeries GG 的一部分,附上您會喜歡的免費應用程式和內容。您可以試用 Moments,這款應用程式可讓您輕鬆剪輯和編輯遊戲精彩片段,並與好友分享。steelseries. com/gg

# 產品概覽

#### **滑鼠**

<span id="page-22-2"></span>1 左鍵 2 右鍵 3 滾輪 4 CPI 按鍵 5 USB-C 插孔 6 高純度 PTFE 腳墊 7 無線模式開關 8 TrueMove Air 感應器 9 側鍵 1 10 側鍵 2 11 側鍵 3 上 12 側鍵 3 下 13 側鍵 4 **配件** 14 USB Type-C 轉 USB Type-A Super Mesh 線 15 USB Type-C 無線接收器 16 擴充轉接器

<span id="page-22-1"></span><span id="page-22-0"></span>\*在 steelseries.com/gaming-accessories 查找配件和替換件

# 設定

# **2.4 GHZ 無線連接**

- 1 將 Aerox 5 Wireless **[USB Type-C 無線接收器 \(15\)](#page-22-0)** 連接到設備上可用的 USB 孔。
- 2 將 **[無線模式開關 \(7\)](#page-22-1)** 撥動至 "2.4GHz" 位置。
- 3 滑鼠和 **[USB Type-C 無線接收器 \(15\)](#page-22-0)** 將自動配對。
- 4 若要進一步自訂滑鼠或重新配對無線接收器,請從 steelseries.com/engine 下載 SteelSeries Engine 軟體

#### **BLUETOOTH 配對**

- 1 在支援 Bluetooth 5.0 或更高版本的設備上,啟動 Bluetooth 配對模式。
- 2 按住 **[CPI 按鍵 \(4\)](#page-22-2)**,並將 **[無線模式開關 \(7\)](#page-22-1)** 撥動至 Bluetooth 位置,開啟滑鼠。
- 3 在搜寻連接時,滑鼠指示燈將開始閃爍藍色。
- 4 在啟用 Bluetooth 的設備上,選取 "Aerox 5 Wireless"。

更多詳細的產品資訊,請造訪 steelseries.com/aerox-5-wireless

# 電池電量指示器

在使用過程中,若電池電量不足 5%,滑鼠會閃爍紅色。

在開機或從休眠中醒來時,滑鼠會閃爍不同的色彩,指示剩餘的電量:

- 紅色 電池電量 0–5%
- 黃色 電池電量 6–10%
- 綠色 電池電量 11–100%

在充電時,燈光將閃爍綠色 5 秒,然後,恢復默認燈光。

# 預設 CPI

Aerox 5 Wireless 具有 5 個預設 CPI 設定,可以使用滑鼠頂部的 **[CPI 按鍵 \(4\)](#page-22-2)** 進行選取。為 便於選取,每個設定都有獨立的燈光指示器。

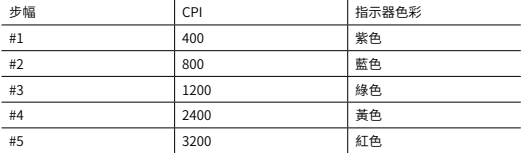

# <span id="page-23-0"></span>한국어

# 일반

# **패키지 내용**

Aerox 5 Wireless Mouse C형 USB - A형 USB 슈퍼 메시 데이터 케이블 (2m) USB-C형 무선 동글 확장 어댑터 제품 정보 가이드

# **시스템 호환성**

PC, Mac, Xbox, PlayStation

# **STEELSERIES ENGINE**

귀하의 새 Aerox 5 Wireless 마우스와 함께 GameSense 통합, 프로그램 매크로와 맞춤형 라이트 효과 및 기타 마우스 설정을 즐기기 위해서는, steelseries.com/engine에서 SteelSeries Engine를 다운로드하십시오.

Engine은 SteelSeries GG의 일부로 무료로 제공되는 앱과 콘텐츠입니다. 분명 좋아하실 겁니다. Moments 앱을 통해 귀하의 게임용 하이라이트를 쉽게 클립하고, 편집하고 친구와 공유할 수 있습니다. steelseries.com/gg

# 제품 개요

#### **마우스**

<span id="page-23-3"></span>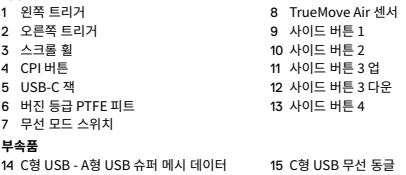

#### <span id="page-23-1"></span>16 확장 어댑터

\*steelseries.com/gaming-accessories에서 부속품과 대체품을 찾으십시오.

# 설정

<span id="page-23-2"></span>케이블

# **2.4 GHZ 무선을 통한 연결**

- 1 Aerox 5 Wireless**[C형 USB 무선 동글 \(15\)](#page-23-1)**를 귀하 기기에 이용 가능한 USB 포트에 연결합니다.
- 2 **[무선 모드 스위치 \(7\)](#page-23-2)**을(를) "2.4GHz" 위치로 토글합니다.
- 3 마우스와 **[C형 USB 무선 동글 \(15\)](#page-23-1)**이(가) 자동으로 페어 됩니다.
- 4 추후 귀하의 마우스를 사용자 지정하거나 무선 동글로 다시 페어하려면,steelseries.com/ engine에서 SteelSeries Engine를 다운로드하십시오.

# **BLUETOOTH 통한 페어링**

1 I귀하의 Bluetooth 5.0 이상 사용 가능한 기기에 Bluetooth 페어링 모드를 시작합니다.

- 2 **[CPI 버튼 \(4\)](#page-23-3)**을(를) 누르고 있고 **[무선 모드 스위치 \(7\)](#page-23-2)**을(를) Bluetooth 위치로 토글해 마우스를 켜십시오.
- 3 마우스 라이트는 연결을 찾으면 깜빡거리기 시작합니다.
- 4 귀하의 Bluetooth 사용 가능한 기기에서 "Aerox 5 Wireless"를 선택하십시오.

steelseries.com/aerox-5-wireless에서 더 자세한 제품 정보를 확인하십시오.

# 배터리 잔량 표시기

사용 중, 배터리 잔량이 5% 이하이면 마우스는 빨간색으로 깜빡거립니다.

켜져 있거나 절전모드에서 바뀌면, 마우스가 다른 색깔로 깜빡거림으로 남은 잔량을 나타냅니다:

빨간색 0–5% 배터리<br>노란색 6–10% 배터리

- 노란색 6-10% 배터리<br>녹색 11-100% 배터리
- 11–100% 배터리

충전 시, 기본 라이트를 다시 시작하기 위해 라이트는 약 5초간 녹색으로 깜빡거립니다.

# 기본 CPI

Aerox 5 Wireless는 5가지 CPI 설정이 있으며 마우스 상단의 **[CPI 버튼 \(4\)](#page-23-3)**을(를) 사용해 선택할 수 있습니다. 각 설정은 선택이 쉽도록 고유의 색깔 표시기가 있습니다.

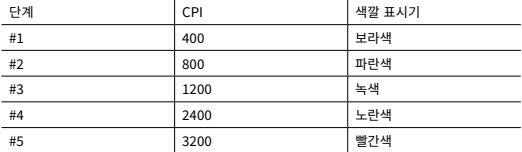

# <span id="page-25-0"></span> $\epsilon$

# **Europe – EU Declaration of Conformity**

Hereby, SteelSeries AnS. declares that the equipment which is compliance with directive RoHS 2.0 (2015/863/EU), R.E.D (2014/53/EU), EMC Directive (2014/30/ EU), and LVD (2014/35/EU) which are issued by the Commission of the European Community.

The full text of the EU declaration of conformity is available at the following internet address: https://support.steelseries.com/hc/en-us/categories/360001256111-Other-Stuff

Operating Temperature: 0 to +40°C.

SteelSeries ApS. hereby confirms, to date, based on the feedback from our suppliers indicates that our products shipping to the EU territory comply with REACH (Registration, Evaluation, Authorization, and Restriction of Chemicals - (EC) 1907/2006) compliance program. We are fully committed to offering REACH compliance on the products and posting accurate REACH compliance status for the all of products.

Frequency bands and Powers (Mouse and Transceiver)

- a. Frequency band(s) in which the radio equipment operates: 2.400 2.4835 GHz
- b. Maximum radio-frequency power transmitted in the frequency band(s) in which the radio equipment operates:
	- EIRP: л/4-DQPSK: 1.7 dBm (Mouse)
	- EIRP: GFSK: 1.86 dBm (Mouse)
	- EIRP: л/4-DQPSK: -2.82 dBm (Transceiver)
- c. Firmware Version: V1.8.0 (Mouse); V1.2.16 (Transceiver)

# UK

# **UK Declaration of Conformity**

Hereby, SteelSeries ApS. declares that the following equipment which is compliance with Electromagnetic Compatibility Regulations 2016, Electrical Equipment (Safety) Regulations 2016 and The Restriction of the Use of Certain Hazardous Substances in Electrical and Electronic Equipment Regulations 2012 issued by the Department for Business, Energy& Industrial Strategy.

The full text of the UK declaration of conformity is available at the following internet address: https://support.steelseries.com/hc/en-us/categories/360001256111-Other-Stuff

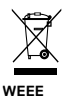

This product must not be disposed of with your other household waste or treat them in compliance with the local regulations or contact your local city office, your household waste disposal service or the shop where you purchased the product

# **Turkey RoHS Compliance**

Republic of Turkey: In conformity with the EEE Regulation Türkiye Cumhuriyeti: EEE Yönetmeliğine Uygundur

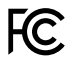

# **Federal Communication Commission Interference Statement**

This device complies with Part 15 of the FCC Rules. Operation is subject to the following two conditions:

- 1. This device may not cause harmful interference, and
- 2. this device must accept any interference received, including interference that may cause undesired operation.

This equipment has been tested and found to comply with the limits for a Class B digital device, pursuant to Part 15 of the FCC Rules. These limits are designed to provide reasonable protection against harmful interference in a residential installation. This equipment generates, uses and can radiate radio frequency energy and, if not installed and used in accordance with the instructions, may cause harmful interference to radio communications. However, there is no guarantee that interference will not occur in a particular installation. If this equipment does cause harmful interference to radio or television reception, which can be determined by turning the equipment off and on, the user is encouraged to try to correct the interference by one of the following measures:

- Reorient or relocate the receiving antenna.
- Increase the separation between the equipment and receiver.
- Connect the equipment into an outlet on a circuit different from that to which the receiver is connected.
- Consult the dealer or an experienced radio/TV technician for help.

# **FCC Caution:**

Any changes or modifications not expressly approved by the party responsible for compliance could void the user's authority to operate this equipment.

This transmitter must not be co-located or operating in conjunction with any other antenna or transmitter.

# **Radiation Exposure Statement:**

The device has been evaluated to meet general RF exposure requirement, the device can be used in portable exposure condition without restriction.

FCC ID: ZHK-M00025 (Mouse)

FCC ID: ZHK-M00025TX(Transceiver)

Frequency bands and Powers (Mouse and Transceiver)

- a. Frequency band(s) in which the radio equipment operates: 2.400 2.4835 GHz
- b. Maximum radio-frequency power transmitted in the frequency band(s) in which the radio equipment operates:
	- Conducted Peak Power/л/4-DQPSK: -1.79 dBm(Mouse)
- Conducted Peak Power/GFSK: -1.65 dBm (Mouse/Bluetooth)
- Conducted Peak Power/л/4-DQPSK: 4.97 dBm (Transceiver)
- c. Firmware Version: V1.8.0 (Mouse); V1.2.16 (Transceiver)

## **Industry Canada Statement**

This device complies with RSS standards of the Industry Canada Rules. Operation is subject to the following two conditions:

- 1. This device may not cause harmful interference, and
- 2. This device must accept any interference received, including interference that may cause undesired operation.

Le présent appareil est conforme aux CNR d'Industrie Canada applicables aux appareils radio exempts de licence. L'exploitation est autorisée aux deux conditions suivantes:

- 1. le dispositif ne doit pas produire de brouillage préjudiciable, et
- 2. ce dispositif doit accepter tout brouillage reçu, y compris un brouillage susceptible de provoquer un fonctionnement indésirable.

This Class B digital apparatus complies with Canadian ICES-003.

Cet appareil numérique de la classe B est conforme à la norme NMB-003 du Canada.

This device and its antenna(s) must not be co-located or operating in conjunction with any other antenna or transmitter, except tested built-in radios.

Cet appareil et son antenne ne doivent pas être situés ou fonctionner en conjonction avec une autre antenne ou un autre émetteur, exception faites des radios intégrées qui ont été testées.

The County Code Selection feature is disabled for products marketed in the US/ Canada.

La fonction de sélection de l'indicatif du pays est désactivée pour les produits commercialisés aux États-Unis et au Canada.

The appliance must not be exposed to splashes or drops of water and it should not be used as a support for any object filled with liquid, such as a vase.

L'appareil ne doit pas être exposé à des éclaboussures ou à des gouttes d'eau et il ne doit pas servir de support à un quelconque objet rempli de liquide, tel qu'un vase.

# **Radiation Exposure Statement**

The device has been evaluated to meet general RF exposure requirement, The device can be used in portable exposure condition without restriction.

Déclaration d'exposition aux radiations:

L'appareil a ete evalue pour repondre aux exigencies generals d' exposition aux radio frequencies. L'appareil peut etre utilise en condition d' exposition portable sans restriction

# **"CAUTION!"**

# **RISK OF EXPLOSION IF BATTERY PACK IS NOT REPLACE BY SAME TYPE AS SPECIFIED BY THE MANUFACTURER.**

Please keep follow all listed important warnings and cautions below while using this battery pack to avoid any damage or hazard.

1. The battery polarity (+) and (-) shall not be connected and charged reversely. Risk of explosion if the battery polarity (+) and (-) is reversed.

- 2. Please keep this battery pack away from fire and high heat sources due to the explosion that might happen. Do not place your battery pack close to any heater or hot location.
- 3. This battery pack shall not be hit or impacted. This battery pack shall not be dealt with any sharp or keen objects either.
- 4. This battery pack shall not be exposed to moisture, dripping or splashing.
- 5. If any electrolyte flows out of this battery pack when touching the user's eyes and skin, please seek medical advice immediately.

## **"MISE EN GARDE!"**

# **RISQUE D'EXPLOSION SI LE BLOC-PILES N'EST PAS REMPLACÉ PAR LE MÊME TYPE QUE SPÉCIFIÉ PAR LE FABRICANT.**

Veuillez suivre tous les avertissements et mises en garde ci-dessous lors de l'utilisation de cette batterie pour éviter tout dommage ou danger.

- 1. La polarité (+) et (-) de la batterie ne doit pas être connectée et chargée à l'envers. Risque d'explosion si la polarité (+) et (-) de la batterie est inversée.
- 2. Gardez cette batterie à l'écart du feu et des sources de chaleur élevées en raison de l'explosion qui pourrait se produire. Ne placez pas votre batterie près d'un radiateur ou d'un endroit chaud.
- 3. Cette batterie ne doit pas être heurtée ni impactée. Ce bloc-batterie ne doit pas non plus être traité avec des objets tranchants ou vifs.
- 4. Cette batterie ne doit pas être exposée à l'humidité, aux gouttes ou aux éclaboussures.
- 5. Si un électrolyte s'écoule de cette batterie lorsque vous touchez les yeux et la peau de l'utilisateur, consultez immédiatement un médecin.

IC: 9638A-M00025 (Mouse)

IC: 9638A-M00025TX (Transceiver)

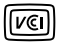

この装置は、クラスB機器です。この装置は、住宅環境で使用することを目的とし てい ますが、この装置がラジオやテレビジョン受信機に近接して使用されると、受 信障害を 引き起こすことがあります。 取扱説明書に従って正しい取り扱いをして下さい。 VCCI-B

この機器の使用周波数帯では、電子レンジ等の産業・科学・医療用機器のほか工場 の製造ライン等で使用されている移動体識別用の構内無線局(免許を要する無線 局)及び特定小電力無線局(免許を要しない無線局)並びにアマチュア無線局(免許 を要する無線局)が運用されています。

- 1. この機器を使用する前に、近くで移動体識別用の構内無線局及び特定小電力無 線局並びにアマチュア無線局が運用されていないことを確認して下さい。
- 2. 万一、この機器から移動体識別用の構内無線局に対して有害な電波干渉の事例 が発生した場合には、速やかに使用周波数を変更するか又は電波の発射を停止 した上、下記連絡先にご連絡頂き、混信回避のための処置等(例えば、パーティショ ンの設置など)についてご相談して下さい。
- 3. その他、この機器から移動体識別用の特定小電力無線局あるいはアマチュア無線 局に対して有害な電波干渉の事例が発生した場合など何かお困りのことが起き たときは、次の連絡先へお問い合わせ下さい。

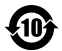

该电子电气产品含有某些有害物质,在环保使用期限内可以放心使用,超过环保使用 期限之后则应该进入回收循环系统。

#### **《废弃电器电子产品回收处理管理条例》提示性说明**

为了更好地关爱及保护地球,当用户不再需要此产品或产品寿命终止时,请遵守国 家废弃电器电子产品回收处理相关法律法规,将其交给当地具有国家认可的回收处 理资质的厂商进行回收处理。

# **低功率射頻器材技術規範**

取得審驗證明之低功率射頻器材,非經核准,公司、商號或使用者均不得擅自變更頻 率、加大功率或變更原設計之特性及功能。低功率射頻器材之使用不得影響飛航安 全及干擾合法通信;經發現有干擾現象時,應立即停用,並改善至無干擾時方得繼續 使用。前述合法通信,指依電信管理法規定作業之無線電通信。低功率射頻器材須忍 受合法通信或工業、科學及醫療用電波輻射性電機設備之干擾。

#### **鋰電池安全使用指南**

注意: 電池若未正確更換,可能會爆炸,請用原廠建議之同款的電池來更換。

電池不可當作一般的家庭廢棄物棄置,請依據當地法規使用公共回收系統退回、回 收或處理電池。

- 1. 電池極性(+)和( )不得相反連接,充電電池極性如果電池極性反轉,則有爆 炸危險。
- 2. 請勿將此電池放在靠近火源或任何高溫的地方,否則可能會因高熱源而發生 爆炸。
- 3. 電池組不得受撞擊,也不能用任何尖銳的物體去穿刺。
- 4. 該電池組無防水功能,不得暴露於潮濕場所避免受潮導致兩電池極性短路導致 爆炸危險。

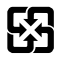

廢電池諸回收

\*報廢電池請按照廢棄物管理辦法回收處理

#### **锂电池安全使用指南**

注意: 电池若未正确更换,可能会爆炸,请用原厂建议之同款的电池来更换。

电池不可当作一般的家庭废弃物弃置,请依据当地法规使用公共回收系统退回、回 收或处理电池。

- 1. 电池极性(+)和( )不得相反连接,充电电池极性如果电池极性反转,则有爆 炸危险。
- 2. 请勿将此电池放在靠近火源或任何高温的地方,否则可能会因高热源而发生 爆炸。
- 3. 电池组不得受撞击,也不能用任何尖锐的物体去穿刺。
- 4. 该电池组无防水功能,不得暴露于潮湿场所避免受潮导致两电池极性短路导致 爆炸危险。

#### **微功率设备产品使用说明:**

(一)符合"微功率短距离无线电发射设备目录和技术要求"的具体条款和使用场 景,采用的天线类型和性能,控制、调整及开关等使用方法;

(二)不得擅自改变使用场景或使用条件、扩大发射频率范围、加大发射功率(包括 额外加装射频功率放大器),不得擅自更改发射天线;

(三)不得对其他合法的无线电台(站)产生有害干扰,也不得提出免受有害干扰 保护;

(四)应当承受辐射射频能量的工业、科学及医疗(ISM)应用设备的干扰或其他合法

的无线电台(站)干扰;

(五)如对其他合法的无线电台(站)产生有害干扰时,应立即停止使用,并采取措施 消除干扰后方可继续使用;

(六)在航空器内和依据法律法规、国家有关规定、标准划设的射电天文台、气象雷 达站、卫星地球站(含测控、测距、接收、导航站)等军民用无线电台(站)、机场等的 电磁环境保护区域内使用微功率设备,应当遵守电磁环境保护及相关行业主管部 门的规定;

(七)禁止在以机场跑道中心点为圆心、半径5000米的区域内使用各类模型遥控器;

(八)微功率设备使用时温度和电压的环境条件。

# **Restriction on Hazardous Substances statement (India)**

This product complies with the "India E-waste Rule 2011" and prohibits use of lead, mercury, hexavalent chromium, polybrominated biphenyls or polybrominated diphenyl ethers in concentrations exceeding 0.1 weight % and 0.01 weight % for cadmium, except for the exemptions set in Schedule 2 of the Rule.

해당 무선설비는 운용 중 전파혼신 가능성이 있음

해당 무선설비는 전파혼신 가능성이 있으므로 인명안전과 관련된 서비스는 할 수 없음 이 기기는 가정용(B급) 전자파적합기기로서 주로 가정에서 사용하는 것을 목적으로 하며, 모든 지역에서 사용할 수 있습니다

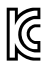

- 1. 상호명: SteelSeries ApS.<br>2. 기기명칭: Mouse / Transce
- 2. 기기명칭: Mouse / Transceiver<br>3. 모델명: M-00025 / M-00025T
- M-00025 / M-00025TX
- 4. 인증번호: R-R-SS4-M-00025 R-R-SS4-M-00025TX
- 5. 제조사/제조국: SteelSeries ApS./China

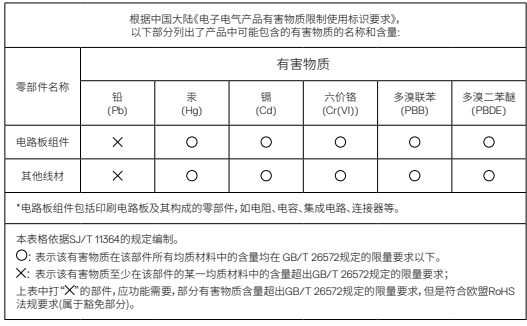

The RoHS test method is based on the standards JIS C 0950 and CNS 15663.

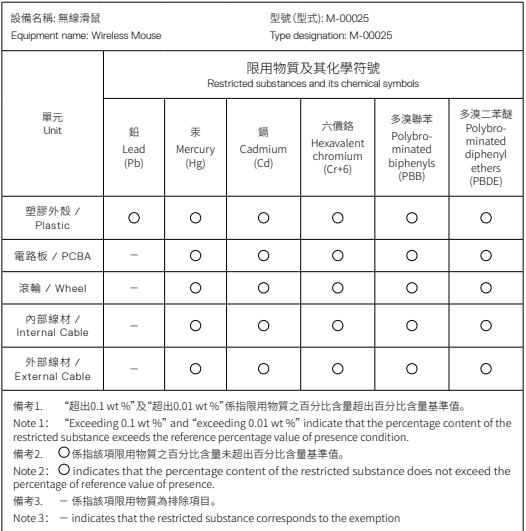

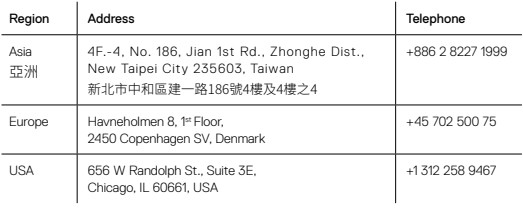

More information and support from steelseries.com

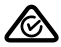

ACMA Compliance (Australia/ New Zealand)

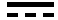

Direct Current

Complies with IMDA Standards DA 106032

Singapore approval (IMDA)

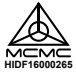

Malaysia approval (SIRIM)

Product Name (產品名稱/产品名称):Wireless Mouse (滑鼠/鼠标) Model No. (型號/型号): M-00025 Rated (規格/规格): 5V = 500mA

Accessories information (配件資訊/配件信息)

Product Name: (產品名稱/产品名称):Transceiver (收發器/收发器) Model No. (型號/型号): M-00025TX<br>Rated (規格/规格): 5 V <del>se</del> 30 mA Rated (規格/规格):

Made in China (中國製造/中国制造) Operating Temperature: 0 to + 40 °C 產品使用環境溫度: 0 - 40度

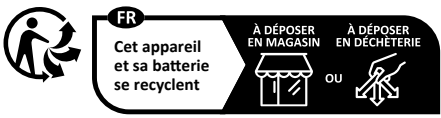

Points de collecte sur www.quefairedemesdechets.fr

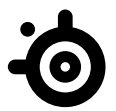

learn more at steelseries.com